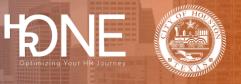

## How to View and Print your Employee Benefit Summary Report

After enrolling in benefits, you can view and print your Employee Benefit Summary report. This can be done after enrollment or from the home screen. Please follow the steps below to view and print your benefit summary report.

| Step<br># | Procedure                                                                                                    |
|-----------|----------------------------------------------------------------------------------------------------|
| 1         | To review or print a copy of your Employee Benefit Summary, click the Benefit<br>curmary Report link after successfully selecting your benefits!<br>Image: Congratulations Kester, you have finished selecting your benefits!<br>Image: Congratulations Kester, you have finished selecting your benefits!<br>Image: Congratulations Kester, you have finished selecting your benefits!<br>metrics:<br>metrics:<br>metrics                                                                                                    |
| 2         | Your Employee Benefit Summary will open in another window. From this view, you can point your report or download the document to your computer.   Image: Computer in the second open in another window. From this view, you can point your report or download the document to your computer.   Image: Computer in the second open in another window. From this view, you can point your report or download the document to your computer.   Image: Computer in the second open in the second open in the secon |

## Benefitplace

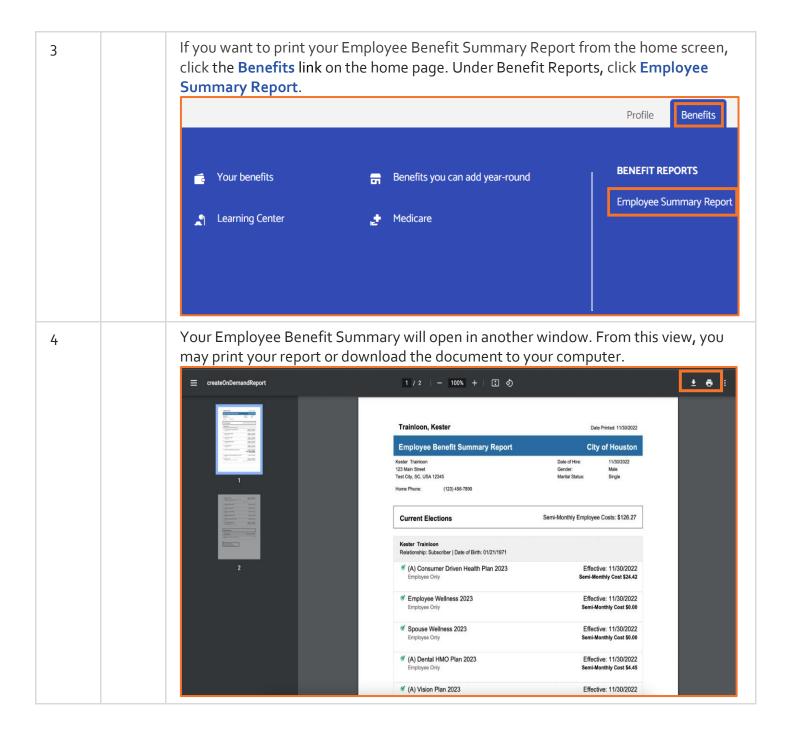

H